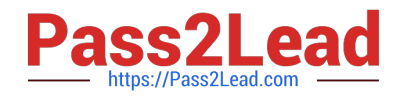

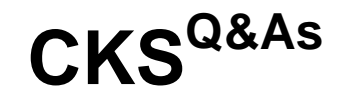

Certified Kubernetes Security Specialist (CKS) Exam

# **Pass Linux Foundation CKS Exam with 100% Guarantee**

Free Download Real Questions & Answers **PDF** and **VCE** file from:

**https://www.pass2lead.com/cks.html**

## 100% Passing Guarantee 100% Money Back Assurance

Following Questions and Answers are all new published by Linux Foundation Official Exam Center

**63 Instant Download After Purchase** 

- **@ 100% Money Back Guarantee**
- 365 Days Free Update
- 800,000+ Satisfied Customers

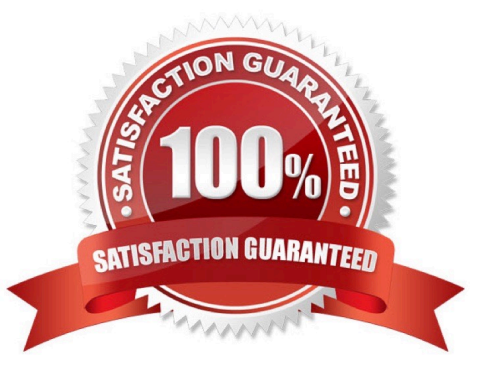

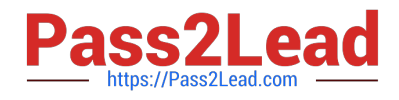

## **QUESTION 1**

A CIS Benchmark tool was run against the kubeadm-created cluster and found multiple issues that must be addressed immediately.

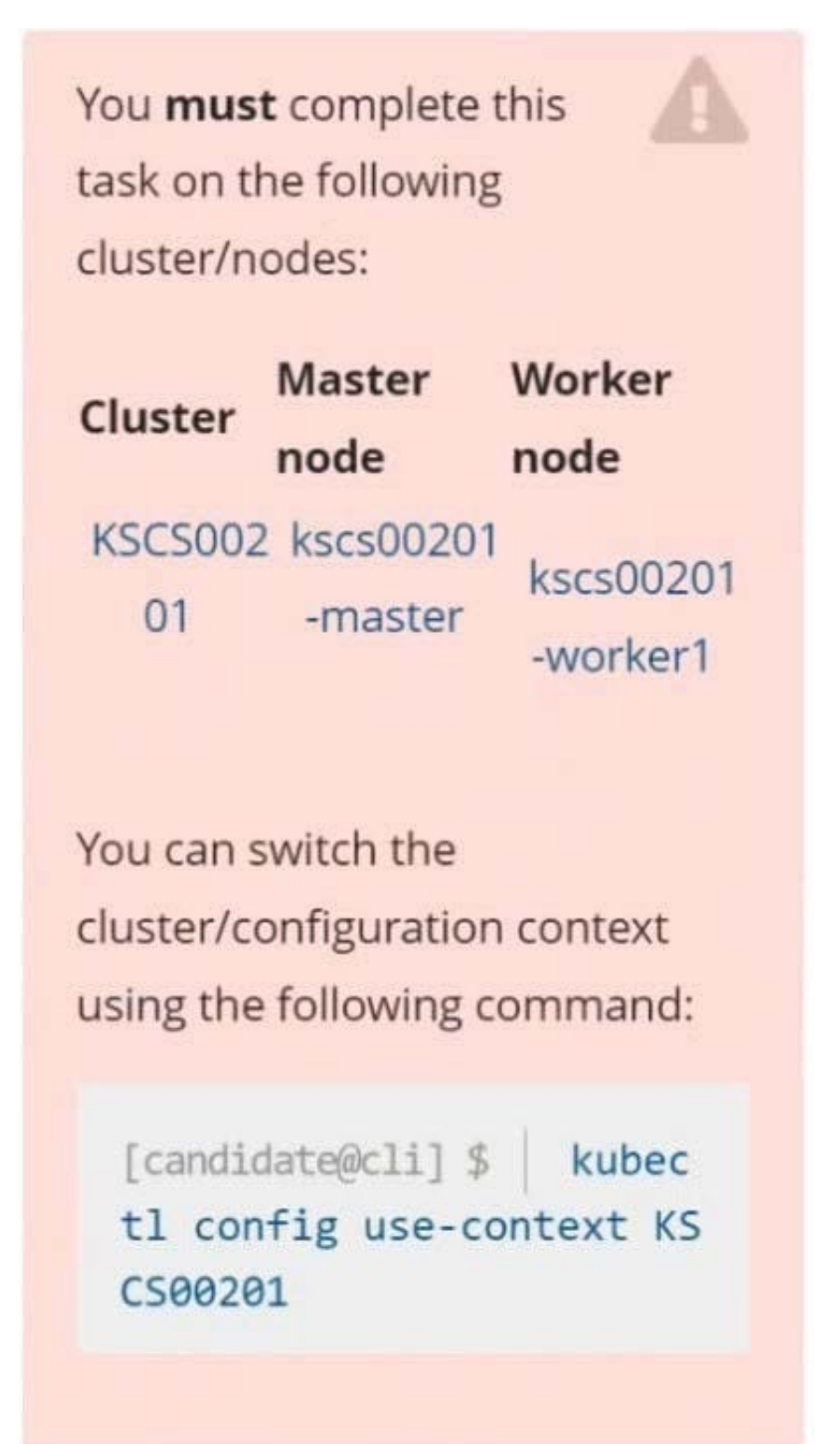

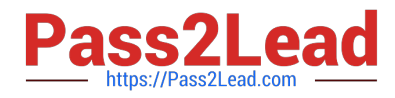

Fix all issues via configuration and restart the affected components to ensure the new settings take effect. Fix all of the following violations that were found against the API server:

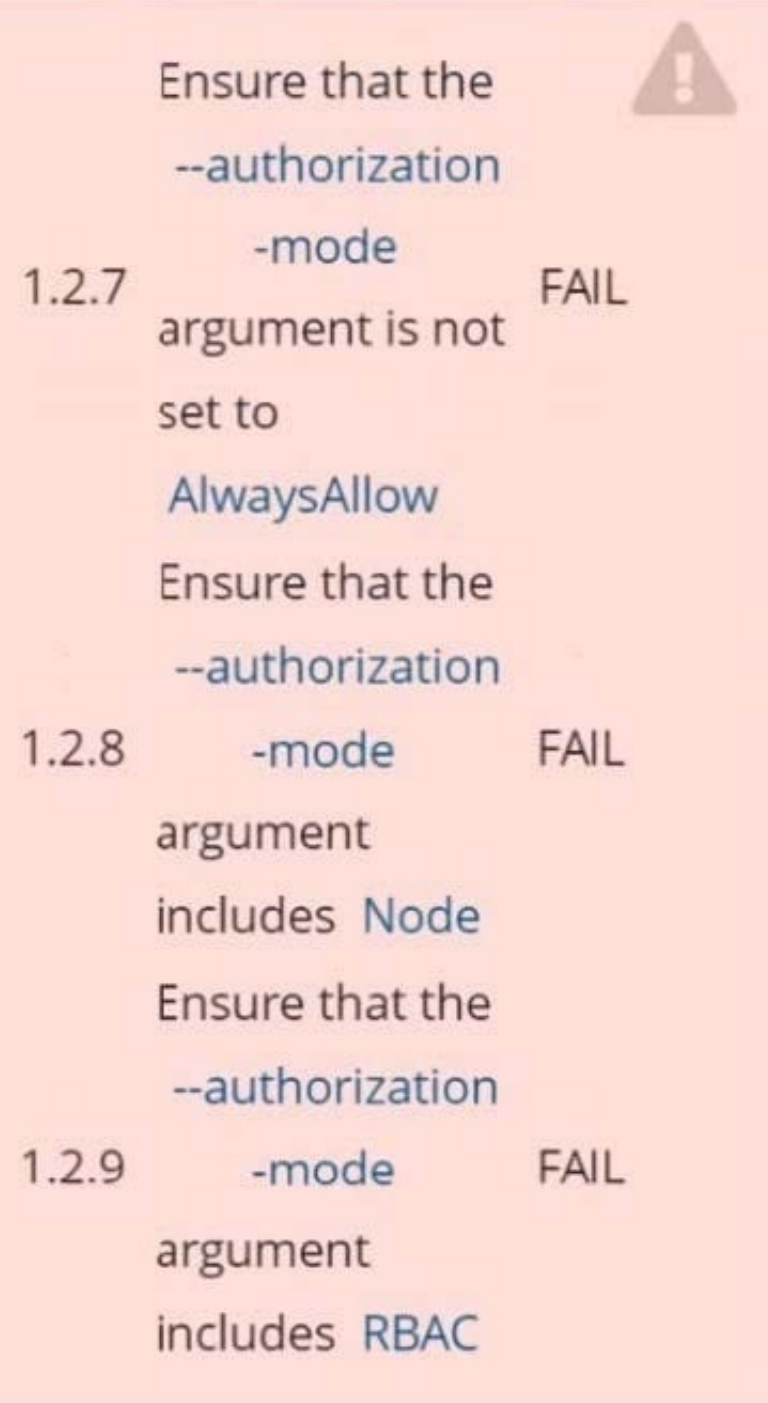

Fix all of the following violations that were found against the Kubelet: Fix all of the following violations that were found against etcd:

## **https://www.pass2lead.com/cks.html** 2024 Latest pass2lead CKS PDF and VCE dumps Download

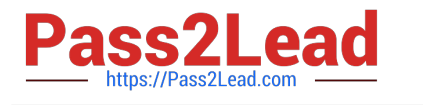

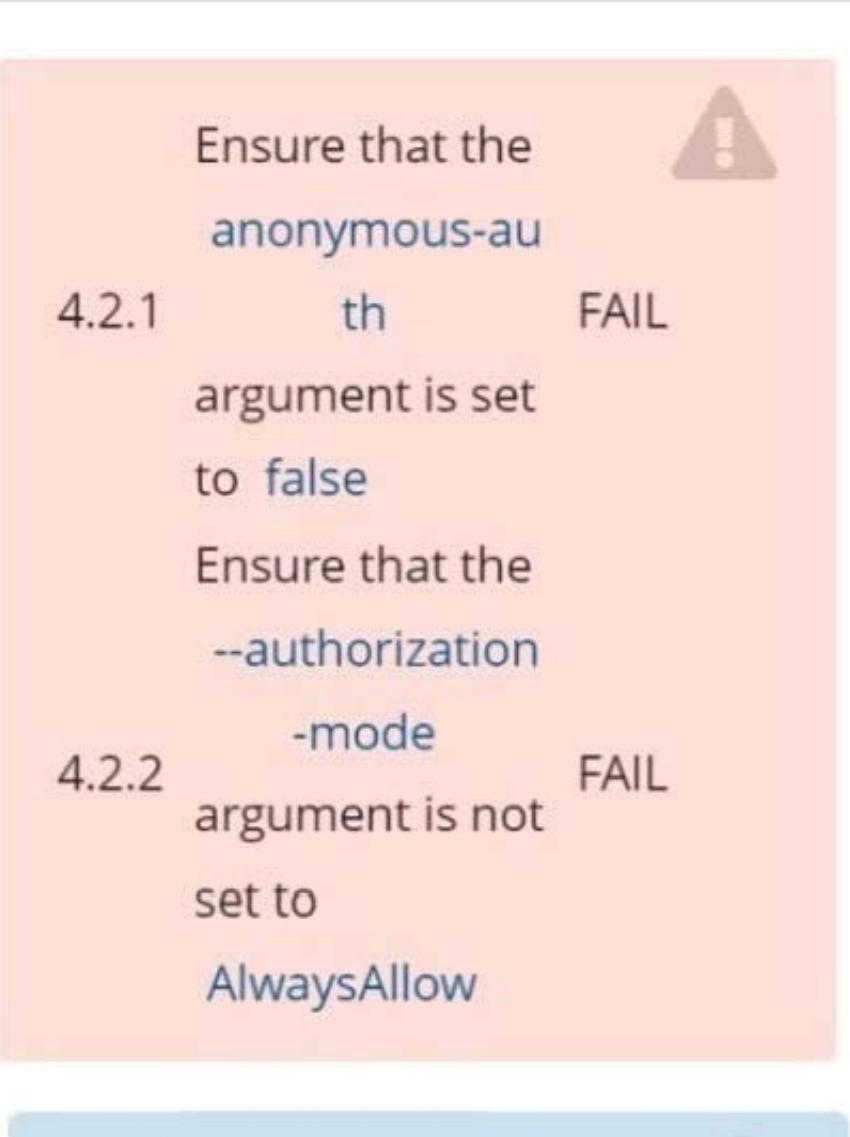

Use Webhook authentication/authorization where possible.

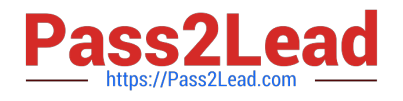

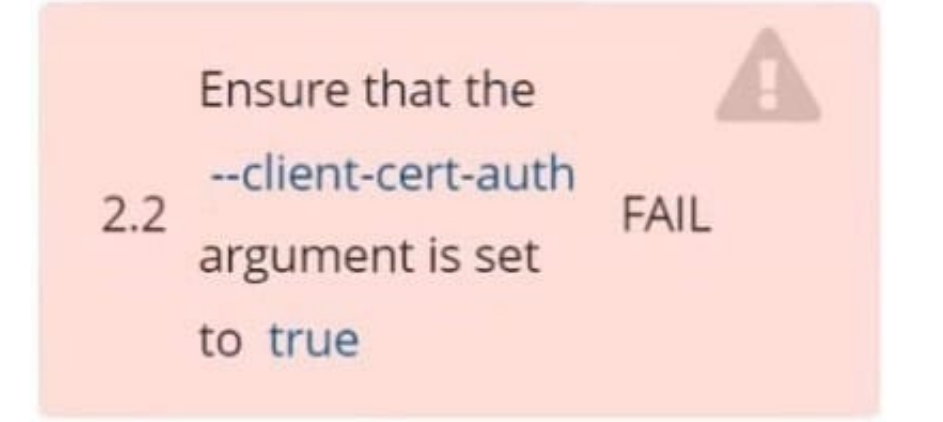

- A. See explanation below.
- B. PlaceHolder

Correct Answer: A

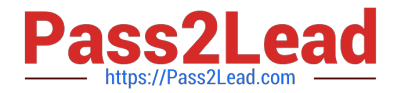

```
candidate@cli:~$ kubectl delete sa/podrunner -n qa
serviceaccount "podrunner" deleted
candidate@cli:~$ kubectl config use-context KSCS00201
Switched to context "KSCS00201".
candidate@cli:~$ ssh kscs00201-master
Warning: Permanently added '10.240.86.194' (ECDSA) to the list of known hosts.
The programs included with the Ubuntu system are free software;
the exact distribution terms for each program are described in the
individual files in /usr/share/doc/*/copyright.
Ubuntu comes with ABSOLUTELY NO WARRANTY, to the extent permitted by
applicable law.
root@kscs00201-master:~# vim /etc/kubernetes/manifests/kube-apiserver.yaml
root@kscs00201-master:~# systemctl daemon-reload
root@kscs00201-master:~# systemctl restart kubelet.service
root@kscs00201-master: ~! systemctl enable kubelet.service
root@kscs00201-master:~# systemctl status kubelet.service
· kubelet.service - kubelet: The Kubernetes Node Agent
     Loaded: loaded (/lib/systemd/system/kubelet.service; enabled; vendor preset: enabled)
    Drop-In: /etc/systemd/system/kubelet.service.d
             L_{10-kubeadm.comf}Active: active (running) since Fri 2022-05-20 14:19:31 UTC; 29s ago
       Docs: https://kubernetes.io/docs/home/
   Main PID: 134205 (kubelet)
                                         ▶
     Tasks: 16 (limit: 76200)<br>Memory: 39.5M
     CGroup: /system.slice/kubelet.service
             -134205 /usr/bin/kubelet --bootstrap-kubeconfig=/etc/kubernetes/bootstrap-kub
May 20 14:19:35 kscs00201-master kubelet[134205]: I0520 14:19:35.420825 134205 reconciler.
May 20 14:19:35 kscs00201-master kubelet[134205]: I0520 14:19:35.420863 134205 reconciler.
May 20 14:19:35 kscs00201-master kubelet[134205]: I0520 14:19:35.420907 134205 reconciler.
May 20 14:19:35 kscs00201-master kubelet [134205]: I0520 14:19:35.420928 134205 reconciler.
May 20 14:19:36 kscs00201-master kubelet[134205]: I0520 14:19:36.572353 134205 request.go:>
May 20 14:19:37 kscs00201-master kubelet[134205]: I0520 14:19:37.112347
                                                                          134205 prober mana
May 20 14:19:37 kscs00201-master kubelet[134205]: E0520 14:19:37.185076
                                                                          134205 kubelet.go:>
May 20 14:19:37 kscs00201-master kubelet[134205]: I0520 14:19:37.645798
                                                                          134205 kubelet.go:
May 20 14:19:38 kscs00201-master kubelet [134205]: I0520 14:19:38.184062
                                                                          134205 kubelet.go:
May 20 14:19:40 kscs00201-master kubelet[134205]: I0520 14:19:40.036042 134205 prober mana>
lines 1-22/22 (END)
```
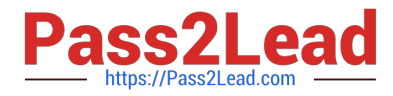

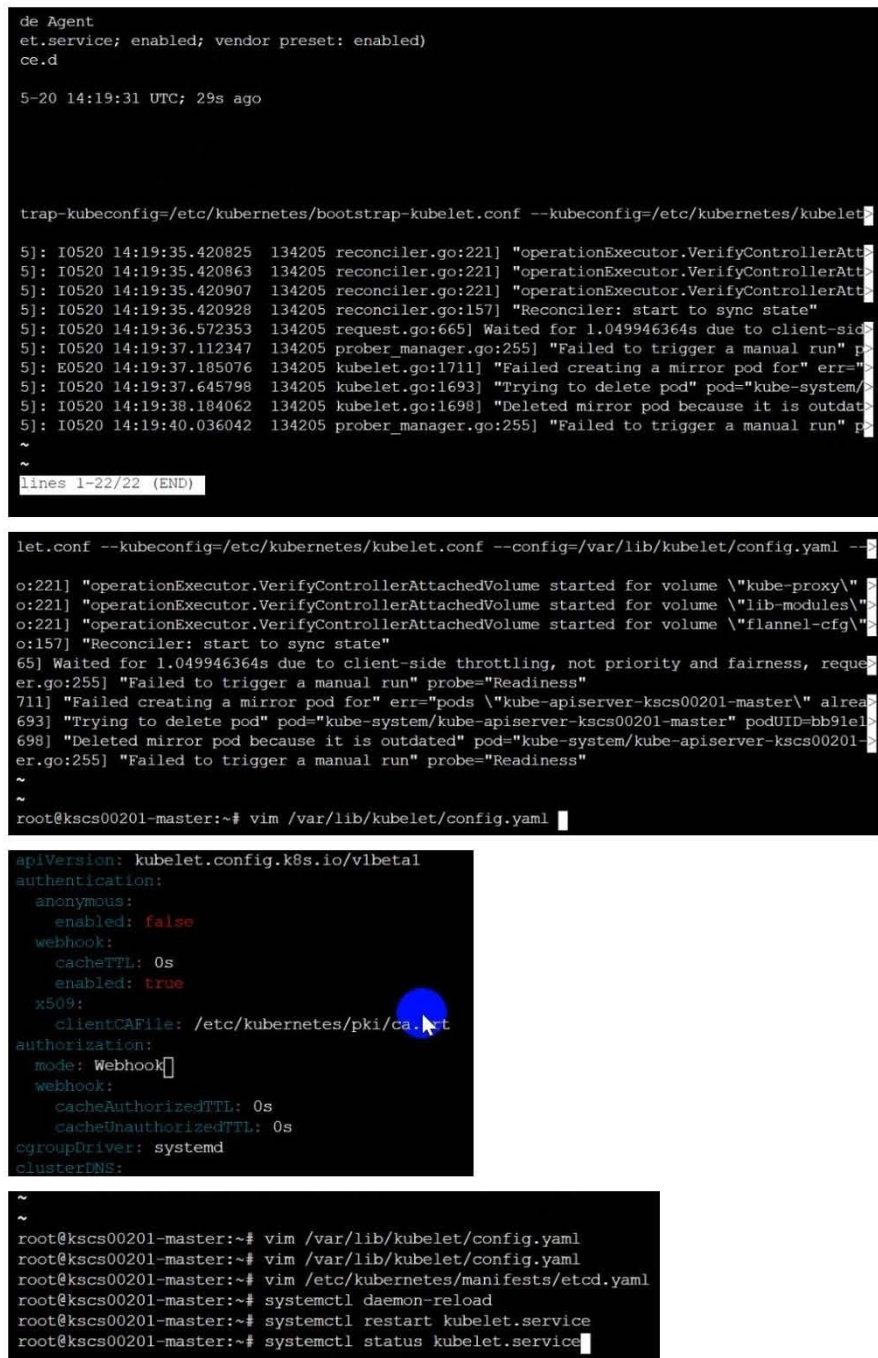

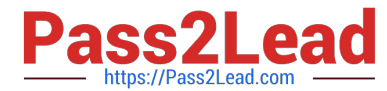

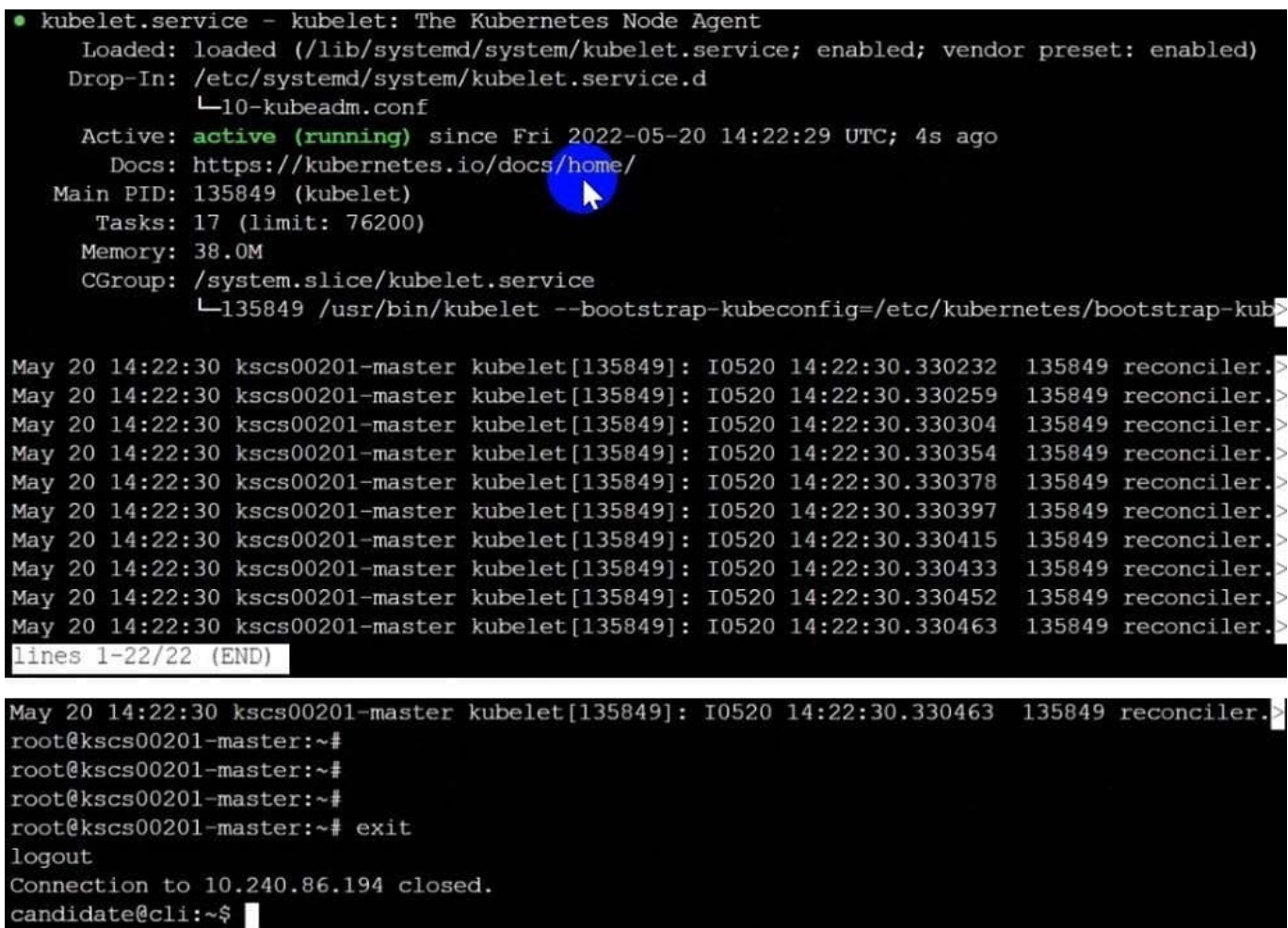

## **QUESTION 2**

Fix all issues via configuration and restart the affected components to ensure the new setting takes effect.

Fix all of the following violations that were found against the API server:

1.

Ensure the --authorization-mode argument includes RBAC

2.

Ensure the --authorization-mode argument includes Node

3.

Ensure that the --profiling argument is set to false

Fix all of the following violations that were found against the Kubelet:

1.

Ensure the --anonymous-auth argument is set to false.

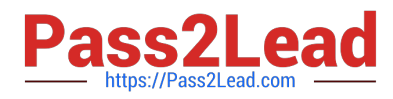

## 2.

 Ensure that the --authorization-mode argument is set to Webhook. Fix all of the following violations that were found against the ETCD:

Ensure that the --auto-tls argument is not set to true Hint: Take the use of Tool Kube-Bench

A. See the below.

B. PlaceHolder

Correct Answer: A

API server:

Ensure the --authorization-mode argument includes RBAC

Turn on Role Based Access Control.Role Based Access Control (RBAC) allows fine- grained control over the operations that different entities can perform on different objects in the cluster. It is recommended to use the RBAC authorization

mode.

Fix - BuildtimeKubernetesapiVersion: v1

kind: Pod

metadata:

creationTimestamp: null

labels:

component: kube-apiserver

tier: control-plane

name: kube-apiserver

namespace: kube-system

spec:

containers:

-command: + - kube-apiserver + - --authorization-mode=RBAC,Node image: gcr.io/google\_containers/kube-apiserveramd64:v1.6.0 livenessProbe: failureThreshold: 8 httpGet: host: 127.0.0.1 path: /healthz port: 6443 scheme: HTTPS initialDelaySeconds: 15 timeoutSeconds: 15 name: kube-apiserver-should-pass resources: requests: cpu: 250m volumeMounts:

-

-

mountPath: /etc/kubernetes/ name: k8s readOnly: true

mountPath: /etc/ssl/certs name: certs

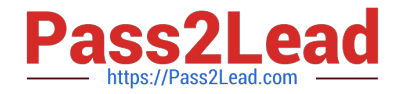

mountPath: /etc/pki name: pki hostNetwork: true volumes:

hostPath: path: /etc/kubernetes name: k8s

hostPath: path: /etc/ssl/certs name: certs

hostPath: path: /etc/pki name: pki

Ensure the --authorization-mode argument includes Node

Remediation: Edit the API server pod specification file /etc/kubernetes/manifests/kube- apiserver.yaml on the master node and set the --authorization-mode parameter to a value that includes Node.

--authorization-mode=Node,RBAC

Audit:

-

-

-

-

/bin/ps -ef | grep kube-apiserver | grep -v grep

Expected result:

\\'Node,RBAC\\' has \\'Node\\'

Ensure that the --profiling argument is set to false

Remediation: Edit the API server pod specification file /etc/kubernetes/manifests/kube-apiserver.yaml on the master node and set the below parameter.

--profiling=false

Audit:

/bin/ps -ef | grep kube-apiserver | grep -v grep

Expected result:

\\'false\\' is equal to \\'false\\'

Fix all of the following violations that were found against the Kubelet:

uk.co.certification.simulator.questionpool.PList@e3e35a0

Remediation: If using a Kubelet config file, edit the file to set authentication: anonymous:

enabled to false. If using executable arguments, edit the kubelet service file /etc/systemd/system/kubelet.service.d/10-kubeadm.conf on each worker node and set the below parameter in KUBELET\_SYSTEM\_PODS\_ARGS variable.

--anonymous-auth=false

[CKS PDF Dumps](https://www.pass2lead.com/cks.html) | [CKS Practice Test](https://www.pass2lead.com/cks.html) | [CKS Braindumps](https://www.pass2lead.com/cks.html) 10 / 22

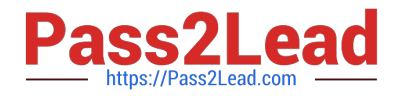

Based on your system, restart the kubelet service. For example:

systemctl daemon-reload

systemctl restart kubelet.service

Audit:

/bin/ps -fC kubelet

Audit Config:

/bin/cat /var/lib/kubelet/config.yaml

Expected result:

\\'false\\' is equal to \\'false\\'

2) Ensure that the --authorization-mode argument is set to Webhook.

Audit

docker inspect kubelet | jq -e \\'.[0].Args[] | match("--authorization- mode=Webhook").string\\'

Returned Value: --authorization-mode=Webhook

Fix all of the following violations that were found against the ETCD:

a. Ensure that the --auto-tls argument is not set to true

Do not use self-signed certificates for TLS. etcd is a highly-available key value store used by Kubernetes deployments for persistent storage of all of its REST API objects. These objects are sensitive in nature and should not be available to unauthenticated clients. You should enable the client authentication via valid certificates to secure the access to the etcd service.

Fix - BuildtimeKubernetesapiVersion: v1 kind: Pod metadata: annotations: scheduler.alpha.kubernetes.io/critical-pod: "" creationTimestamp: null labels: component: etcd tier: control-plane name: etcd namespace: kube-system spec: containers:

-command:

+ - etcd

+ - --auto-tls=true

image: k8s.gcr.io/etcd-amd64:3.2.18

imagePullPolicy: IfNotPresent

livenessProbe:

exec:

command:

-/bin/sh

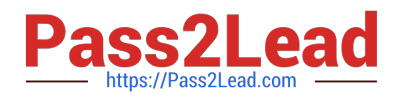

#### - -ec

-ETCDCTL\_API=3 etcdctl --endpoints=https://[192.168.22.9]:2379 -- cacert=/etc/kubernetes/pki/etcd/ca.crt

--cert=/etc/kubernetes/pki/etcd/healthcheck-client.crt -- key=/etc/kubernetes/pki/etcd/healthcheck-client.key get foo

failureThreshold: 8

initialDelaySeconds: 15

timeoutSeconds: 15

name: etcd-should-fail

resources: {}

-

-

volumeMounts:

mountPath: /var/lib/etcd

name: etcd-data

mountPath: /etc/kubernetes/pki/etcd

name: etcd-certs

hostNetwork: true

priorityClassName: system-cluster-critical

volumes:

hostPath:

-

path: /var/lib/etcd

type: DirectoryOrCreate

name: etcd-data

-

hostPath:

path: /etc/kubernetes/pki/etcd

type: DirectoryOrCreate

name: etcd-certs

status: {}

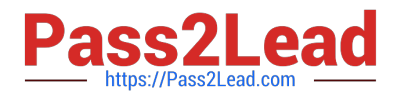

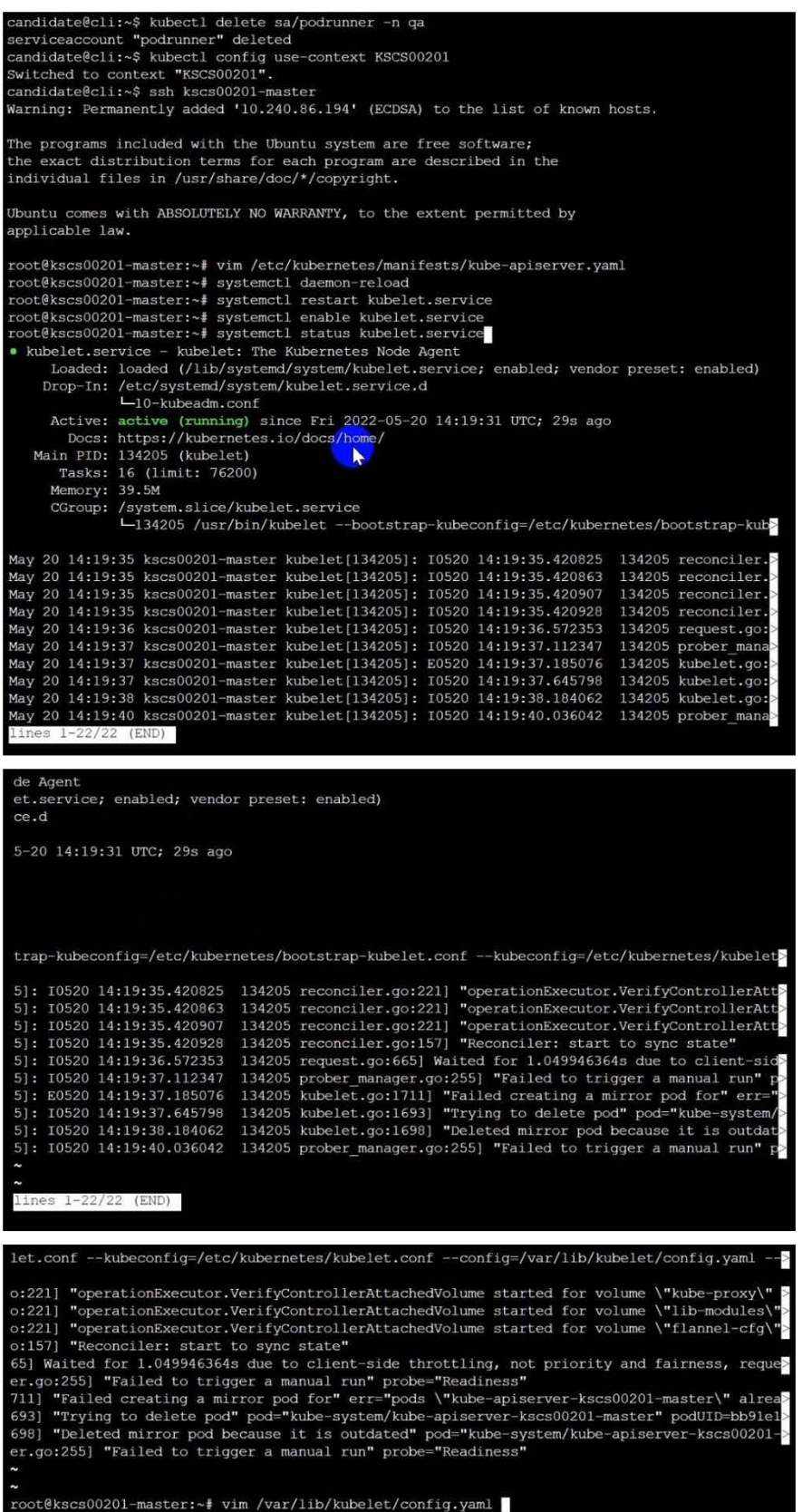

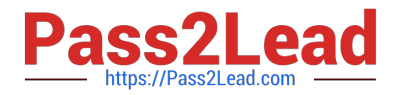

```
apiVersion: kubelet.config.k8s.io/v1beta1
    cacheTTL: Os
    enabled: tri
    clientCAFile: /etc/kubernetes/pki/ca. xt
  mode: Webhook
    cacheAuthorizedTTL: 0s
    cacheUnauthorizedTTL: Os
 groupDriver: systemd
  lusterDNS:
\simroot@kscs00201-master:~# vim /var/lib/kubelet/config.yaml
root@kscs00201-master:~# vim /var/lib/kubelet/config.yaml
root@kscs00201-master:~# vim /etc/kubernetes/manifests/etcd.yaml
root@kscs00201-master:~# systemctl daemon-reload
root@kscs00201-master:~# systemctl restart kubelet.service
root@kscs00201-master:~# systemctl status kubelet.service
. kubelet.service - kubelet: The Kubernetes Node Agent
     Loaded: loaded (/lib/systemd/system/kubelet.service; enabled; vendor preset: enabled)
    Drop-In: /etc/systemd/system/kubelet.service.d
             L_{10-kubeadm.comf}Active: active (running) since Fri 2022-05-20 14:22:29 UTC; 4s ago
       Docs: https://kubernetes.io/docs/home/
   Main PID: 135849 (kubelet)
                                         ▶
     Tasks: 17 (limit: 76200)
     Memory: 38.0M
     CGroup: /system.slice/kubelet.service
             -135849 /usr/bin/kubelet --bootstrap-kubeconfig=/etc/kubernetes/bootstrap-kub>
May 20 14:22:30 kscs00201-master kubelet[135849]: I0520 14:22:30.330232 135849 reconciler.
May 20 14:22:30 kscs00201-master kubelet[135849]: I0520 14:22:30.330259 135849 reconciler.
May 20 14:22:30 kscs00201-master kubelet[135849]: I0520 14:22:30.330304 135849 reconciler
May 20 14:22:30 kscs00201-master kubelet[135849]: I0520 14:22:30.330354 135849 reconciler.
May 20 14:22:30 kscs00201-master kubelet[135849]: I0520 14:22:30.330378 135849 reconciler.
May 20 14:22:30 kscs00201-master kubelet[135849]: 10520 14:22:30.330397 135849 reconciler.
May 20 14:22:30 kscs00201-master kubelet[135849]: I0520 14:22:30.330415 135849 reconciler.
May 20 14:22:30 kscs00201-master kubelet[135849]: I0520 14:22:30.330433 135849 reconciler.
May 20 14:22:30 kscs00201-master kubelet[135849]: I0520 14:22:30.330452 135849 reconciler.
May 20 14:22:30 kscs00201-master kubelet[135849]: 10520 14:22:30.330463 135849 reconciler.
lines 1-22/22 (END)
May 20 14:22:30 kscs00201-master kubelet[135849]: I0520 14:22:30.330463 135849 reconciler.
root@kscs00201-master:~#
root@kscs00201-master:~#
root@kscs00201-master:~#
root@kscs00201-master:~# exit
logout
Connection to 10.240.86.194 closed.
candidate@cli:~$
```
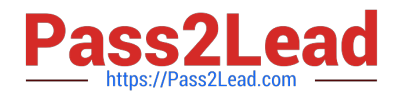

## **QUESTION 3**

Secrets stored in the etcd is not secure at rest, you can use the etcdctl command utility to find the secret value for e.g:ETCDCTL\_API=3 etcdctl get /registry/secrets/default/cks-secret --cacert="ca.crt" -- cert="server.crt" --key="server.key" Output

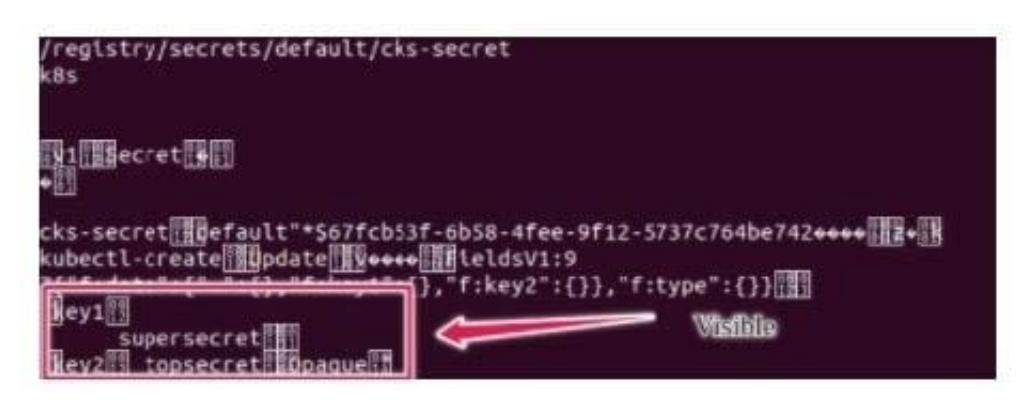

Using the Encryption Configuration, Create the manifest, which secures the resource secrets using the provider AES-CBC and identity, to encrypt the secret-data at rest and ensure all secrets are encrypted with the new configuration.

A. See explanation below.

B. PlaceHolder

Correct Answer: A

1.

ETCD secret encryption can be verified with the help of etcdctl command line utility.

2.

ETCD secrets are stored at the path /registry/secrets/\$namespace/\$secret on the master node.

3.

The below command can be used to verify if the particular ETCD secret is encrypted or not.

# ETCDCTL\_API=3 etcdctl get /registry/secrets/default/secret1 [...] | hexdump -C

## **QUESTION 4**

Task Analyze and edit the given Dockerfile /home/candidate/KSSC00301/Docker file (based on the ubuntu:16.04 image), fixing two instructions present in the file that are prominent security/best-practice issues. Analyze and edit the given manifest file /home/candidate/KSSC00301/deployment.yaml, fixing two fields present in the file that are prominent security/best-practice issues.

## **https://www.pass2lead.com/cks.html** 2024 Latest pass2lead CKS PDF and VCE dumps Download

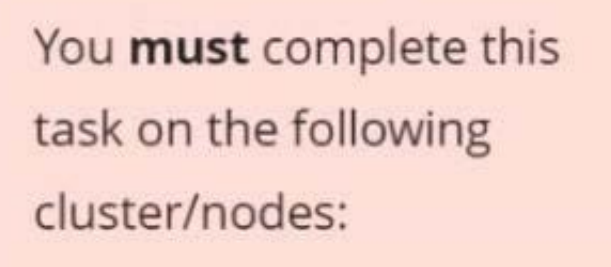

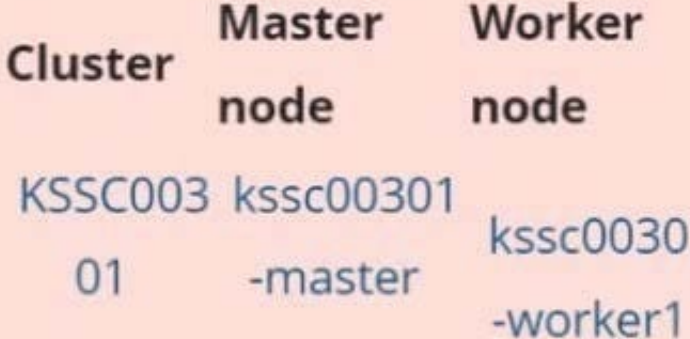

You can switch the cluster/configuration context using the following command:

[candidate@cli] \$ | kubec tl config use-context KS SC00301

Don't add or remove configuration settings; only modify the existing configuration settings, so that two configuration settings each are no longer security/bestpractice concerns.

Should you need an unprivileged user for any of the tasks, use user nobody with user id 65535.

- A. See explanation below.
- B. PlaceHolder
- Correct Answer: A

**QUESTION 5**

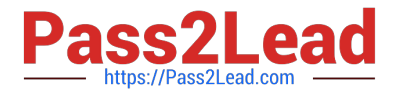

```
candidate@cli:~$ kubectl config use-context KSRS00602
Switched to context "KSRS00602".
candidate@cli:~$ ssh ksrs00602-master
Warning: Permanently added '10.240.86.243' (ECDSA) to the list of known hosts.
The programs included with the Ubuntu system are free software;
the exact distribution terms for each program are described in the
individual files in /usr/share/doc/*/copyright.
Ubuntu comes with ABSOLUTELY NO WARRANTY, to the extent permitted by
applicable law.
root@ksrs00602-master:~# cat /etc/kubernetes/logpolicy/sample-policy.yaml
apiVersion: audit.k8s.io/v1
kind: Policy
# Don't generate audit events for all requests in RequestReceived stage.
omitStages:
  - "RequestReceived"
rules:
  # Don't log watch requests by the "system: kube-proxy" on endpoints or services
  - level: None
   users: ["system: kube-proxy"]
   verbs: ["watch"]
   resources:
    - group: "" # core API group
      resources: ["endpoints", "services"]
  # Don't log authenticated requests to certain non-resource URL paths.
  - level: None
   userGroups: ["system:authenticated"]
   nonResourceURLs:
    - "/api*" # Wildcard matching.
    - "/version"
  # Edit form here below
root@ksrs00602-master:~# vim /etc/kubernetes/logpolicy/sample-policy.yaml
```
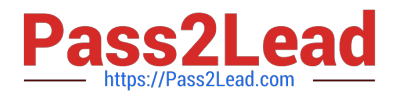

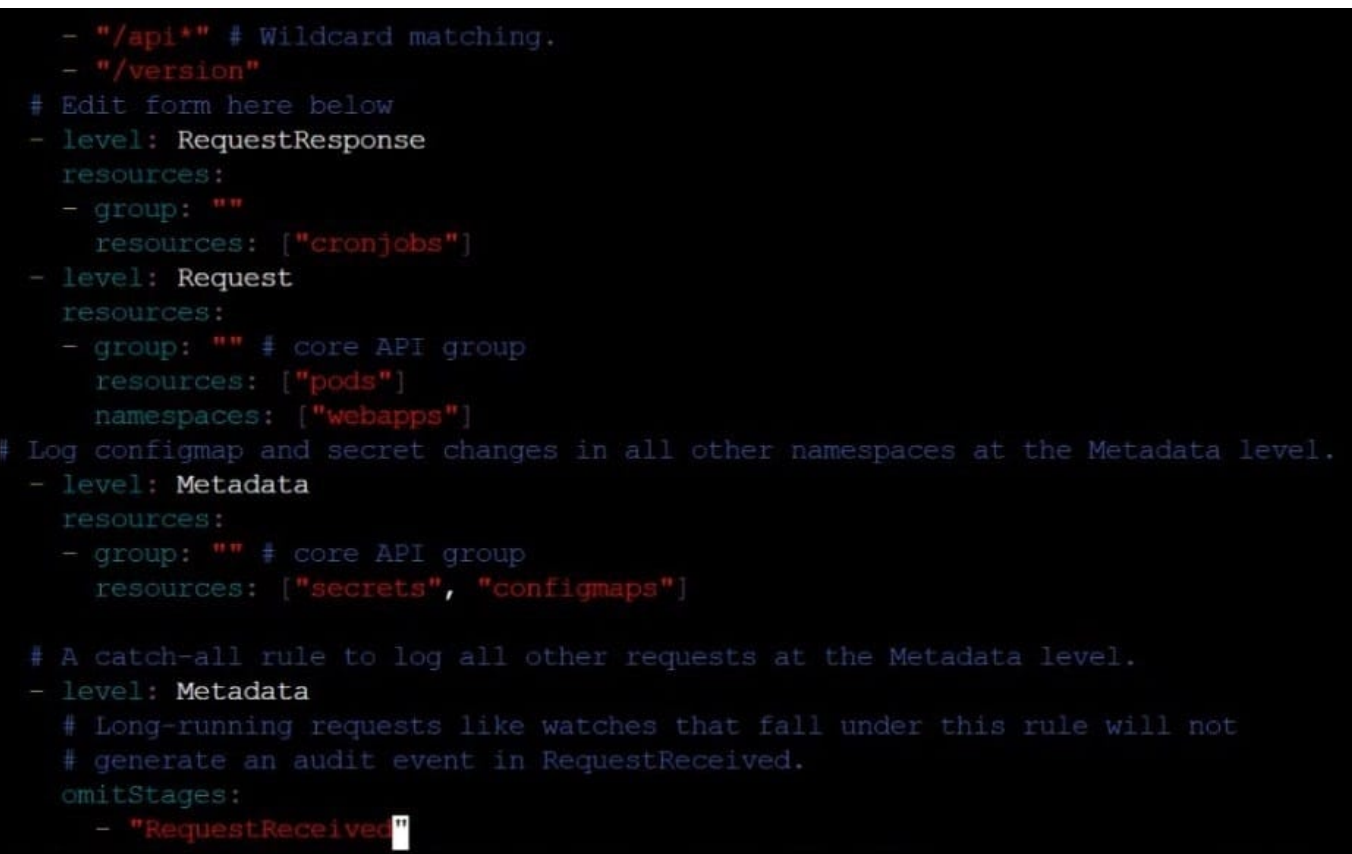

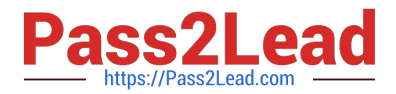

- "/version" # Edit form here below - level: RequestResponse resources: -  $group: ""$ resources: ["cronjobs"] - level: Request resources: - group: "" # core API group resources: ["pods"] namespaces: ["webapps"] # Log configmap and secret changes in all other namespaces at the Metadata level. - level: Metadata resources: - group: "" # core API group resources: ["secrets", "configmaps"] # A catch-all rule to log all other requests at the Metadata level. - level: Metadata # Long-running requests like watches that fall under this rule will not # generate an audit event in RequestReceived. omitStages: - "RequestReceived" root@ksrs00602-master:~# vim /etc/kubernetes/logpolicy/sample-policy.yaml root@ksrs00602-master:~# vim /etc/kubernetes/manifests/kube-apiserver.yaml component: kube-apiserver tier: control-plane hame: kube-apiserver mamespace: kube-system - kube-apiserver  $-$  --advertise-address=10.240.86.243 - --allow-privileged= - --audit-policy-file=/etc/kubernetes/logpolicy/sample-policy.yaml - --audit-log-path=/var/log/kubernetes/kubernetes-logs.txt - --audit-log-maxbackup=1 - --audit-log-maxage=30 - --authorization-mode=Node, RBAC - -- client-ca-file=/etc/kubernetes/pki/ca.crt - -- enable-admission-plugins=NodeRestriction - -- enable-bootstrap-token-auth= - -- etcd-cafile=/etc/kubernetes/pki/etcd/ca.crt # A catch-all rule to log all other requests at the Metadata level. - level: Metadata # Long-running requests like watches that fall under this rule will not # generate an audit event in RequestReceived. omitStages: - "RequestReceived" root@ksrs00602-master:~# vim /etc/kubernetes/logpolicy/sample-policy.yaml root@ksrs00602-master:~# vim /etc/kubernetes/manifests/kube-apiserver.yaml root@ksrs00602-master:~# systemctl daemon-reload root@ksrs00602-master:~# systemctl restart kubelet.service root@ksrs00602-master:~# systemctl enable kubelet root@ksrs00602-master:~# exit logout Connection to 10.240.86.243 closed.

candidate@cli:~\$

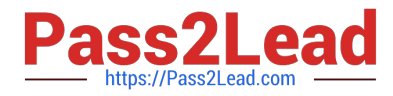

You can switch the cluster/configuration context using the following command:

[desk@cli] \$ kubectl config use-context dev

Context:

A CIS Benchmark tool was run against the kubeadm created cluster and found multiple issues that must be addressed.

Task:

Fix all issues via configuration and restart the affected components to ensure the new settings take effect.

Fix all of the following violations that were found against the API server:

1.2.7 authorization-mode argument is not set to AlwaysAllow FAIL

- 1.2.8 authorization-mode argument includes Node FAIL
- 1.2.7 authorization-mode argument includes RBAC FAIL
- Fix all of the following violations that were found against the Kubelet:
- 4.2.1 Ensure that the anonymous-auth argument is set to false FAIL
- 4.2.2 authorization-mode argument is not set to AlwaysAllow FAIL (Use Webhook autumn/authz where possible)
- Fix all of the following violations that were found against etcd:
- 2.2 Ensure that the client-cert-auth argument is set to true
- A. See the explanation below
- B. PlaceHolder

### Correct Answer: A

worker1 \$ vim /var/lib/kubelet/config.yaml uk.co.certification.simulator.questionpool.PList@132b77a0 worker1 \$ systemctl restart kubelet. # To reload kubelet configssh to master1master1 \$ vim /etc/kubernetes/manifests/kubeapiserver.yaml- -- authorizationmode=Node,RBACmaster1 \$ vim /etc/kubernetes/manifests/etcd.yaml- --client-certauth=true

Explanationssh to worker1worker1 \$ vim /var/lib/kubelet/config.yaml apiVersion: kubelet.config.k8s.io/v1beta1 authentication: anonymous: enabled: true #Delete this enabled: false #Replace by this webhook: cacheTTL: 0s enabled: true x509: clientCAFile: /etc/kubernetes/pki/ca.crt authorization: mode: AlwaysAllow #Delete this mode: Webhook #Replace by this webhook: cacheAuthorizedTTL: 0s cacheUnauthorizedTTL: 0s cgroupDriver: systemd clusterDNS:

-10.96.0.10 clusterDomain: cluster.local cpuManagerReconcilePeriod: 0s evictionPressureTransitionPeriod: 0s fileCheckFrequency: 0s healthzBindAddress: 127.0.0.1 healthzPort: 10248 httpCheckFrequency: 0s imageMinimumGCAge: 0s kind: KubeletConfiguration logging: {} nodeStatusReportFrequency: 0s nodeStatusUpdateFrequency: 0s resolvConf: /run/systemd/resolve/resolv.conf rotateCertificates: true runtimeRequestTimeout: 0s staticPodPath: /etc/kubernetes/manifests streamingConnectionIdleTimeout: 0s syncFrequency: 0s volumeStatsAggPeriod: 0s worker1 \$ systemctl restart kubelet. # To reload kubelet configssh to master1master1 \$ vim /etc/kubernetes/manifests/kube-apiserver.yaml

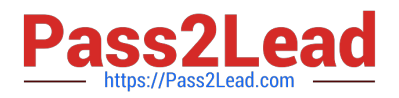

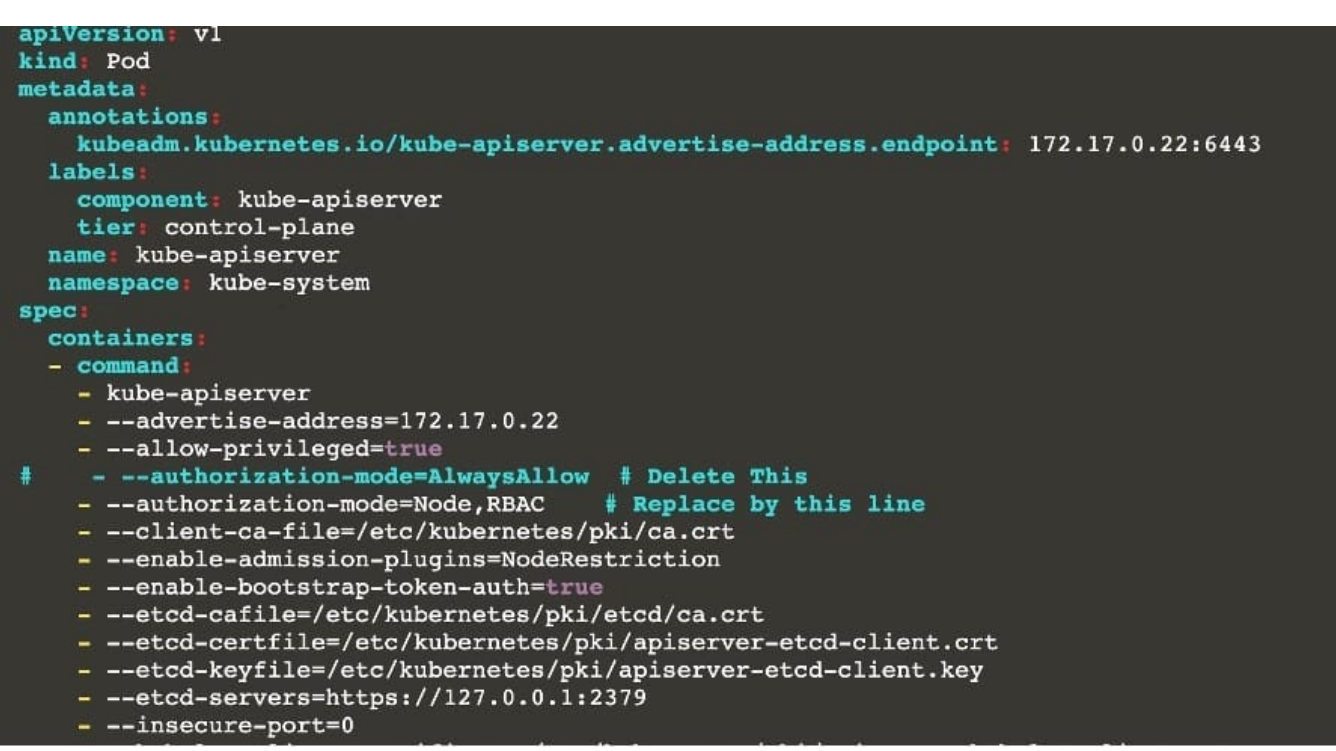

master1 \$ vim /etc/kubernetes/manifests/etcd.yaml

[CKS PDF Dumps](https://www.pass2lead.com/cks.html) [CKS Practice Test](https://www.pass2lead.com/cks.html) [CKS Braindumps](https://www.pass2lead.com/cks.html)